Seria: ELEKTRYKA z. 117

Jan CHOJCAN, Sacek IZYDORCZYK Instytut Elektroniki

Politechniki śląskiej

ZASTOSOWANIE PROGRAMU IZTIS DO OBLICZANIA WRAŻLIWOŚCI W DZIEDZINIE CZASU

> Streszczenie. W pracy przedstawiono program IZTIS do analizy wrazliwościowej w dziedzinie czasu liniowych układów elektronicznych. Do obliczania wrażliwości wykorzystano metodę obwodów dołączonych. Podano zasady tworzenia obwodów dołączonych oraz szczegółowy algorytm numerycznych obliczeń. W tablicy zebrano wszystkie wzory umożliwiające obliczanie wrażliwości tą metodą. Metodę obwodów dołączonych uważa się za najefektywniejszą metodę numerycznego obliczania wrażliwości czasowych.

> Program IZTIS przeznaczony jest do realizacji na maszynie cyfro-wej IBM PC/XT/AT, wyposażonej w koprocesor matematyczny 8087/80287/ /80387, pod kontrolą systemu operacyjnego MS-DOS wersja 3.xx. Opis tego programu wraz z uproszczonym schematem blokowym zamieszczono w pracy. Podano też sposób przygotowania danych wejściowych w języku symulacyjnym programu NAP2.

Możliwości obliczeniowe programu ilustrują załączone przykłady liczbowe uporządkowane od najprostszych do złożonych.

#### 1. Wstęp

Do optymalizacji projektcwanych układów elektronicznych najczęściej wykorzystuje się analizę wrażliwościową w dziedzinie częstotliwości. Istnieją jednak sytuacje, w których wygodniej posłużyć się analizą wrażliwościową w dziedzinie czasu. Autorzy nie znają żadnego uniwersalnego programu służącego do analizy obwodów elektronicznych, który byłby w stanie obliczać wrażliwości czasowe. Skłoniło ich to do napisania programu IZTIS służącego do obliczania wrażliwości w dziedzinie czasu dla liniowych obwodów elektronicznych metodą obwodu dołączonego.

# 2. Metoda obwodu dołączonego [1]. [2]. [3]

Najskuteczniejszą metodą obliczania wrażliwości w dziedzinie czasu pomocą maszyny cyfrowej jest metoda obwodu dołączonego. Deżeli dany jest liniowy obwód N, to obwód dołączony N tworzymy z obwodu N następująco:

Nr kol. 1061

- a) zerujemy wszystkie niezależne źródła;
- b) elementy pasywne (rezystory, kondensatory, cewki) pozostawiamy nie zmienione i
- c) źródła sterowane przekształcamy tak jak przedstawiono w tablicy 1 $_4$

Tablica 1

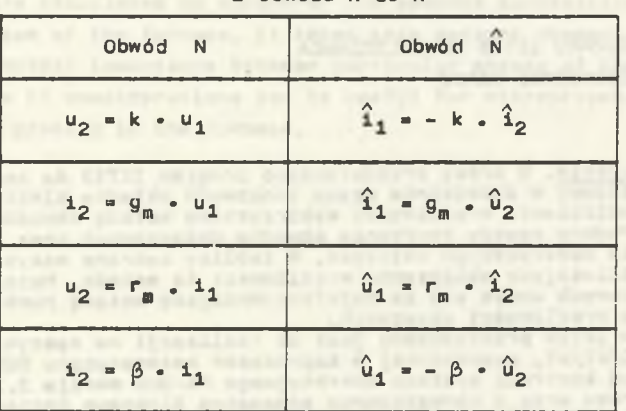

Zasady przekształcania źródeł sterowanych z obwodu N do N

- d) Jeżeli interesuje nas wrażliwość napięcia w i-tej gałęzi obwodu N, to równolegle do i-tej gałęzi obwodu dołęczonego N wprowadzamy prędowe wymuszenie Diraca o wartości -li
- e) jeżeli interesuje nas wrażliwość prędu w i-tej gałęzi obwodu N, to szeregowo do i-tej gałęzi obwodu dołęczonego N wprowadzamy napięciowe wymuszenie Diraca o wartości 11
- f) napięcia poczętkowe na kondensatorach i prędy poczętkowe w cewkach w obwodzie dołęczonya N przyjmujemy równe zeru.

Algorytm obliczania wrażliwości sprowadza się do dwóch analiz w dziedzinie czasu - obwodu podstawowego N i obwodu dołęczonego N. Można go podsumować w następujących punktach:

- a) przeprowadzamy analizę czasowę układu N w przedziale czasu  $[0, T]$ ;
- b) tworzymy odpowiedni obwód dołęczony Ni

 $\rightarrow$ 

- c) przeprowadzamy analizę czasową układu  $N$  w przedziale czasu  $[0, T]$ :
- d) wrażliwości napięć (prędów) obliczamy wg wzorów zebranych w tablicy 2.

Analizę układu podstawowego i dołęczonego program IZT1S zleca uniwersalnemu programowi analizy obwodów elektronicznych NAP2 wersja BR.DSO7. Inne szczegóły dotyczęce realizacji obliczeń wrażliwości przez program IZTIS można znaleźć w opracowaniu [9].

**Tablica** 2

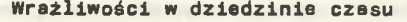

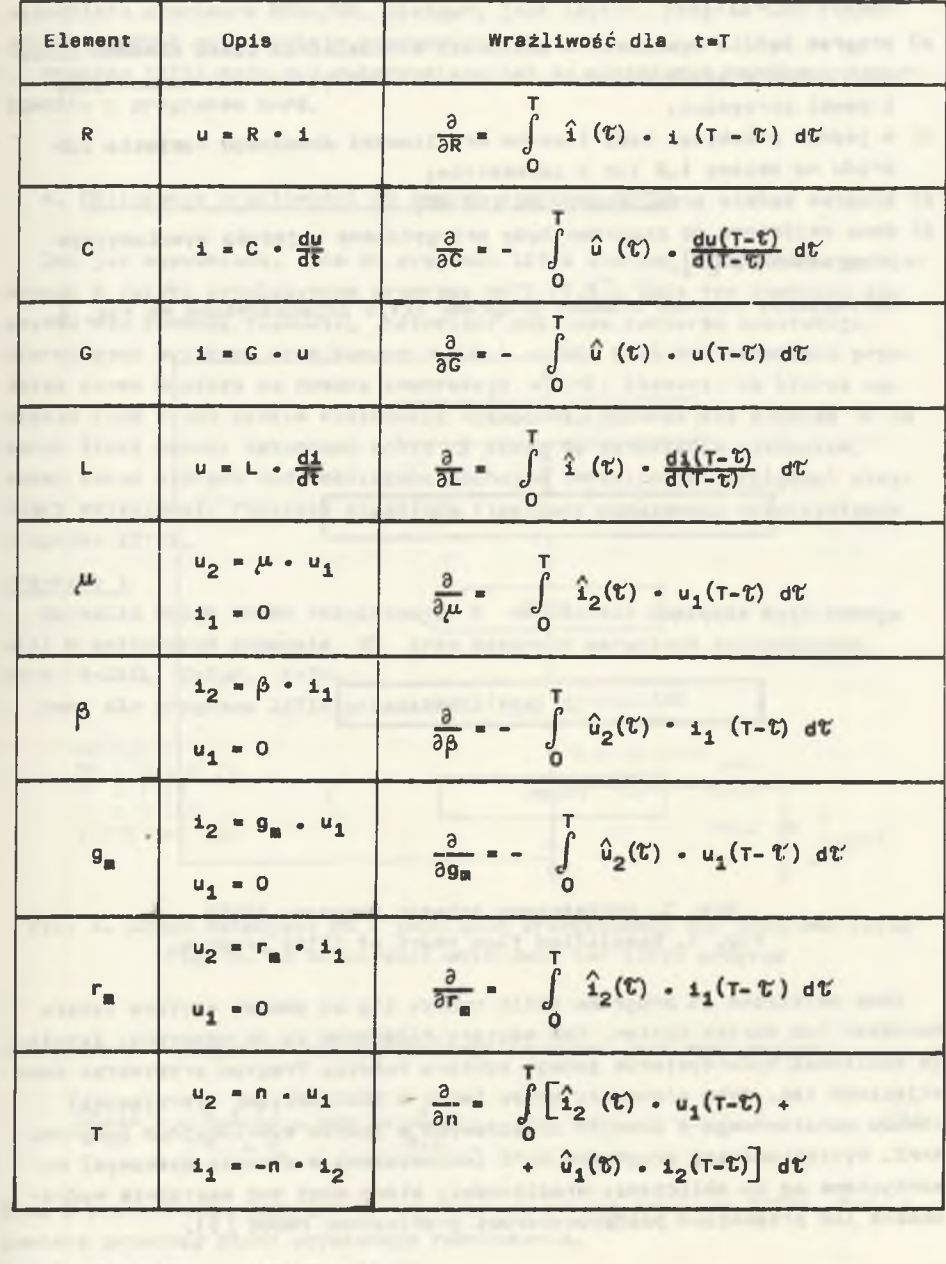

## 3. Opis programu

Przyjęto, żes

- a) program będzie wyznaczał wrażliwości w dziedzinie czasu obwodów liniowych zawierających dwójniki, źródła starowane, idealne wzmacniacze i cewki sprzężonej
- b) w jednym przebiegu będę liczone wrażliwości dowolnego napięcia lub prędu na zmianę 1,2 lub 3 parametrów;
- c) program będzie zrealizowany na IBM PCj
- d) dane wejściowe do programu będę przygotowane w języku symulacyjnym  $programu$  NAP2  $5$ .

Uproszczony schemat blokowy programu IZTIS przedstawiono na rys. 1.

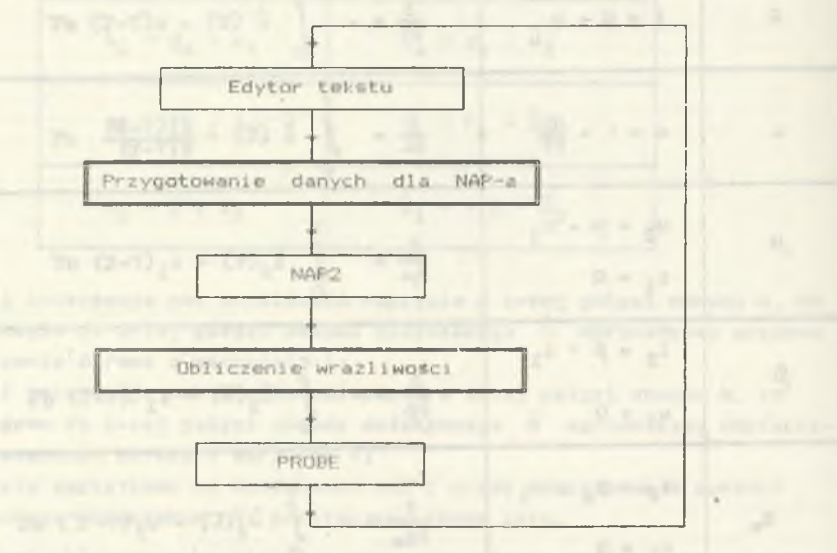

Rys. 1. Uproszczony schemat programu IZTIS Fig. 1. Simplified flow chart of IZTIS program

Dane wejściowe do programu IZTIS tworzy się za pomocę edytora tekstu Wordstar lub Norton Editor. Oba edytory dołęczone sę do programu. Istnieje możliwość wykorzystania innego edytora tekstu. Program przetwarza dane wejściowe tak, żeby stanowiły opi3y (wraz z instrukcjami sterujęcymi) obwodu podstawowego i obwodów dołęczonych w języku symulacyjnym programu NAP2. Wyniki analizy programem NAP2 (umieszczone w zbiorze dyskowym) wykorzystane sę do obliczania wrażliwości, które mogę być następnie wydrukowane lub przekazane postprocesorowi graficznemu PROBE [^5],

#### Zastosowanie programu IZTIS do... 127

Program IZTIS wykonywany jest pod kontrolą systemu operacyjnego MS-DOS. Napisany jest w dużej części w języku Pascal. Tylko procedury odwołujące się bezpośrednio do funkcji systemu operacyjnego napisano w języku assemblera procesora 8088/86. Dostępny jest edytor, program NAP2, postprocesor PROBE oraz funkcje programu IZTIS.

Program IZTIS może być wykorzystany też do ułatwienia współpracy użytkownika z programem NAP2.

#### 4. Obliczanie wrażliwości za pomocą programu IZTIS

Oak Już wspomniano, dane do programu IZTIS stanowi opis obwodu podstawowego w języku symulacyjnym programu NAP2 [4,5]. Opis ten powinien zaczynać się komendę »CIRCUIT, natomiast nie może zawierać instrukcji sterujących wyjściem oraz komend \* RUN i *\** END. Musi być określony przedział czasu analizy za pomocą instrukcji *\** TIME. Element, na którym napięcie (lub prąd) będzie wielkością wyjściową, oznacza się znakiem # na końcu linii opisu. Natomiast znaki \$ służą do oznaczania elementów, wobec zmian których będą obliczane pochodne (wrażliwości względne) wielkości wyjściowej. Poniższe przykłady ilustrują możliwości wykorzystania programu IZTIS.

#### Przykład 1

Określić wpływ zmian rezystancji R na kształt napięcia wyjściowego u(t) w całkującym obwodzie RC przy zerowych warunkach początkowych.  $Dane : R = 1k\Omega$ ,  $C = 1\mu F$ ,  $E = 1V$ .

Dane dla programu IZTIS przedstawia rys. 2.

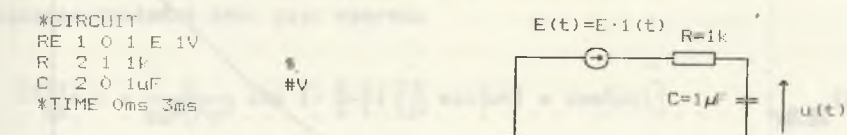

Rys. 2. Obwód całkujący RC i jego opis przygotowany dla programu IZTIS Fig. 2. An RC Circuit with data for IZTIS program

Analityczne rozwiązanie przedstawionego problemu jest następujące:

$$
\frac{\partial u(t)}{\partial R} = -\frac{E \cdot t}{R^2 \cdot C} - \exp(-\frac{t}{R \cdot C}).
$$
 (1)

Rys. 3 przedstawia rozwiązanie uzyskane za pomocą programu IZTIS. Rys. 4 zawiera przebieg błędu uzyskanego rozwiązania. Widać, że Jest on mniejszy niż 5%.

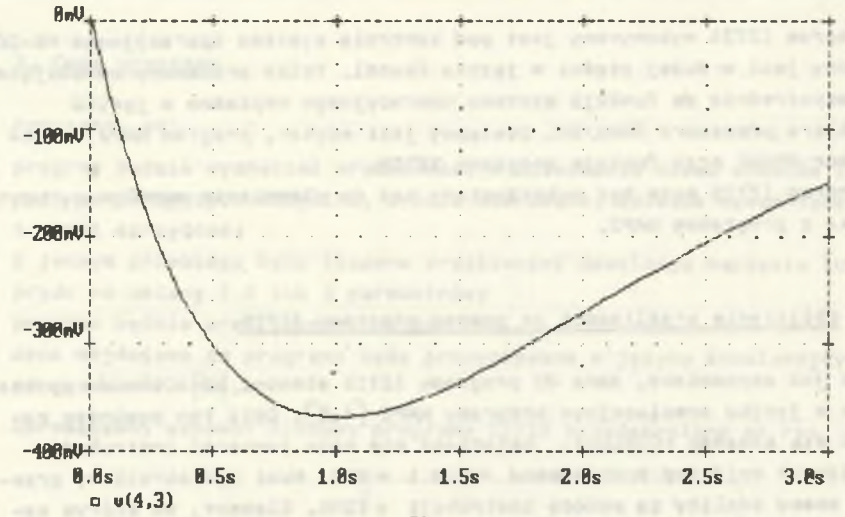

Time

<span id="page-5-0"></span>Rys. 3. Wrażliwość napięcia wyjściowego całkującego obwodu RC na zmianę oporności R

Fig. 3. Voltage sensitivity of the RC circuit with respect to resistance R

<span id="page-5-1"></span>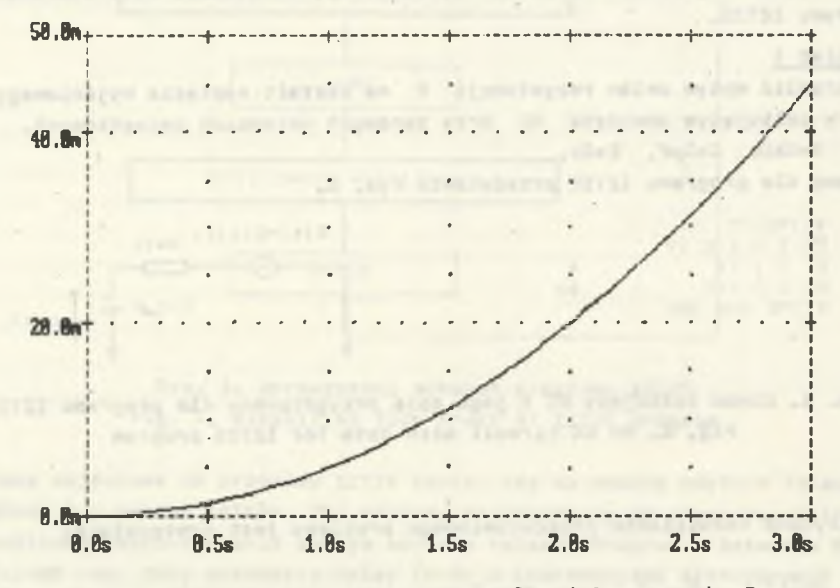

Rys. 4. Względny błąd obliczeń wrażliwości z rysunku 3 Fig. 4. Relative error of sensitivity of figure 3

### Przykład 2

Obliczyć wrażliwość napięcia wyjściowego u(t) wobec pojemności C w układzie całkującym ze wzmacniaczem operacyjnym (rys. 5). Przyjęć warunek poczętkowy na kondensatorze równy 1V. Dane:R=1k $\Omega$ , C=1µF, E=1V.

Dane dla programu IZTIS zawarte sa na rys. 5. Uzyskane rezultaty zawiera rys. 6. Błąd w stosunku do rozwiązania dokładnego:

$$
\frac{\partial u(t)}{\partial C} = \frac{E}{T} - \frac{t^2}{2} - \frac{1}{R^2 C} \tag{2}
$$

nie przekroczył 20 ppm.

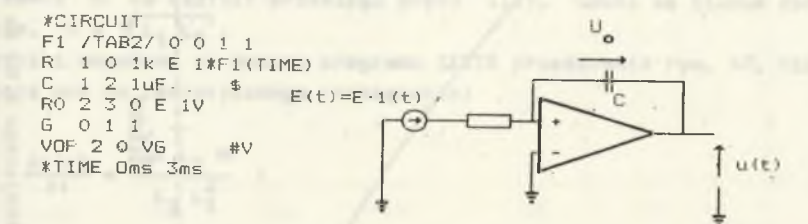

Rys. 5. Układ całkujęcy z WO i Jego opis przygotowany dla programu IZTIS Fig. 5. Integral network and data for IZTIS program

#### Przykład 3

Określić wpływ zmian rezystancji rezystora R na przebieg napięcia u(t) w słabo tłumionym obwodzie RLC (rys. 7) pobudzonym skokiem Jednostkowym  $E(t) = E - 1(t)$ . Dane:  $E = 1V$ ,  $R = 0, 1 \Omega$  L=1H, C=1F. Rozwięzanie dokładne dane Jest wzorem:

$$
\frac{\partial \mu(t)}{\partial R} = -\frac{E}{2\omega^2 L^2 c^2} \exp\left(-\frac{R \ t}{2 \ L}\right) \left[\frac{1}{\omega} \sin(\omega t) + \cos(\omega t)\right]
$$
 (3)

$$
\omega = \sqrt{\frac{1}{L+C} - \frac{R^2}{4-L^2}}
$$
 (4)

Rys. 8 przedstawia rozwięzanie uzyskane za pomocę programu IZTIS. Zwiększenie rezystancji R w obwodzie powoduje stłumienie drgań, Stęd obliczona wrażliwość ma przebieg sinusoidalny – dodatnie półokresy napięcia u(t)<br>odnowiadaja ujemnym półokresom pochodnej  $\frac{\partial u(x)}{\partial x}$ , Amplituda przebiegu odpowiadaję ujemnym półokresom pochodnej  $\frac{\partial u(t)}{\partial R}$ . Amplituda przebiegu  $\frac{1}{2}$  dla t $\rightarrow \infty$  zbliża się do zera (stan ustalony w obwodzie), natoaiast maksimum przyjmuje dla chwili t zbliżonej do stałej czasowej tłumienia obwodu (20 s). Tuż po załęczenlu napięcia E(t) napięcie u(t) narasta w kierunku E, przy czym im większa rezystancja R, tym dłuższy<br>czes parastenia Stad przebien <sup>Bult</sup>, zeoruna się uższym siłska uw czas narastania. Stęd przebieg zaczyna się ujemnym półokresem.

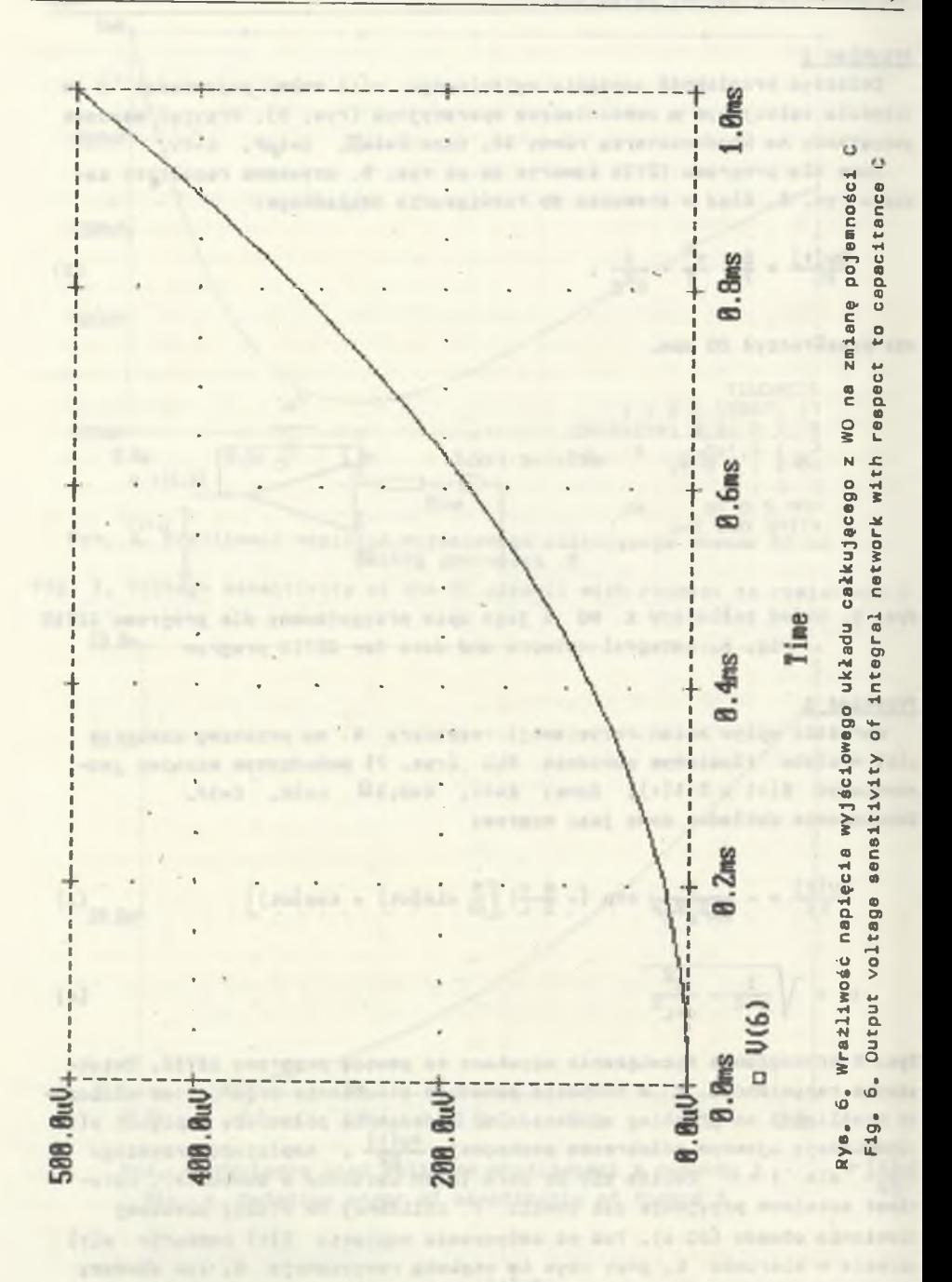

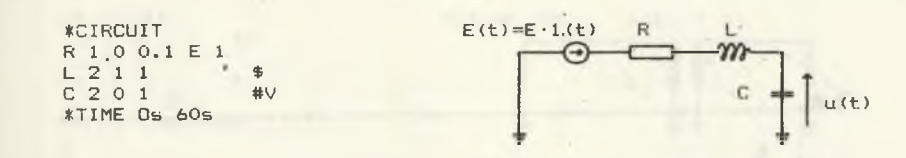

**Rys. 7. Szeregowy obwód RLC 1** jego opis przygotowany **dla** programu **IZTIS Fig. 7. An RLC** Circuit **and** data for **IZTIS** program

### **Przykład 4**

**Rozważmy obwód przedstawiony na rys. 9. Interesuje nas wpływ sprzężenia cewek M na kształt przebiegu prędu l(t). Cewki sę silnie sprzężo** $ne$  tzn.  $M = \sqrt{L_1 L_2}$ .

**Wyniki uzyskana za pomocę programu IZTIS przedstawia rys. 10. Nie odbiegaję one od teoretycznego rozwięzania:** 

$$
\frac{\partial f(t)}{\partial t} = \frac{2 E L_2 M}{L_3 L_1^2} \tag{5}
$$

### **Przykład 5**

**Obliczyć wrażllwoóć napięcia wyjściowego u(t) liniowego wzmacniacza** tranzystorowego (rys. 11) dla t  $\epsilon$   $\lceil 0 \mu s \rceil$  azmianę pojemności **kolektorowej 1 emiterowej przy pobudzaniu układu akokowym impulsem na**pięciowym. Dane : RI=1kΩ RB=570kΩ RC=4,5kΩ. Przedstawiona na rys. 12 **dane dla programu IZTIS utworzone zosteły na podstawie małoaygnałowego aodelu wzmacniacza.**

**Wyniki analizy przedstawia rya. 13. Jak nożna było się spodziewać, wrażliwość napięcia wyjściowego na pojemność kolektorowę jest wielokrot**nie większa od wrażliwości na pojemność emiterowę.

### **Przykład 6**

**w sieci RC przedstawionej na rys. 14 należy określić wrażliwość czasu, po którym napięcie na siódmym węźle oslęgnie wartość 0,8 V na zmianę rezystancji rezystora włęczonego między węzły 314.**

Rys. 15 przedstawia przebieg potencjału v<sub>7</sub>(t) = u(7). Osięga on war**tość 0,8 V po czasie tj** *•* **17,6 ns. Z rys. 16 odczytujemy wartości pochodnej** *\** **7,51 MV/s zaś z rys. 17 wartość pochodnej**  $\mathbf{t}$ **• 26,8** *¡jM/Sl.* **Stęd szukana wrażliwość wyraża się wzorem:** \*1 **3u (7) I**  $\delta$ <sup>R</sup><sub>12</sub> |

> $(6)$ The Pu position eservice in con-

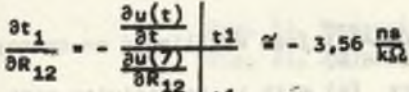

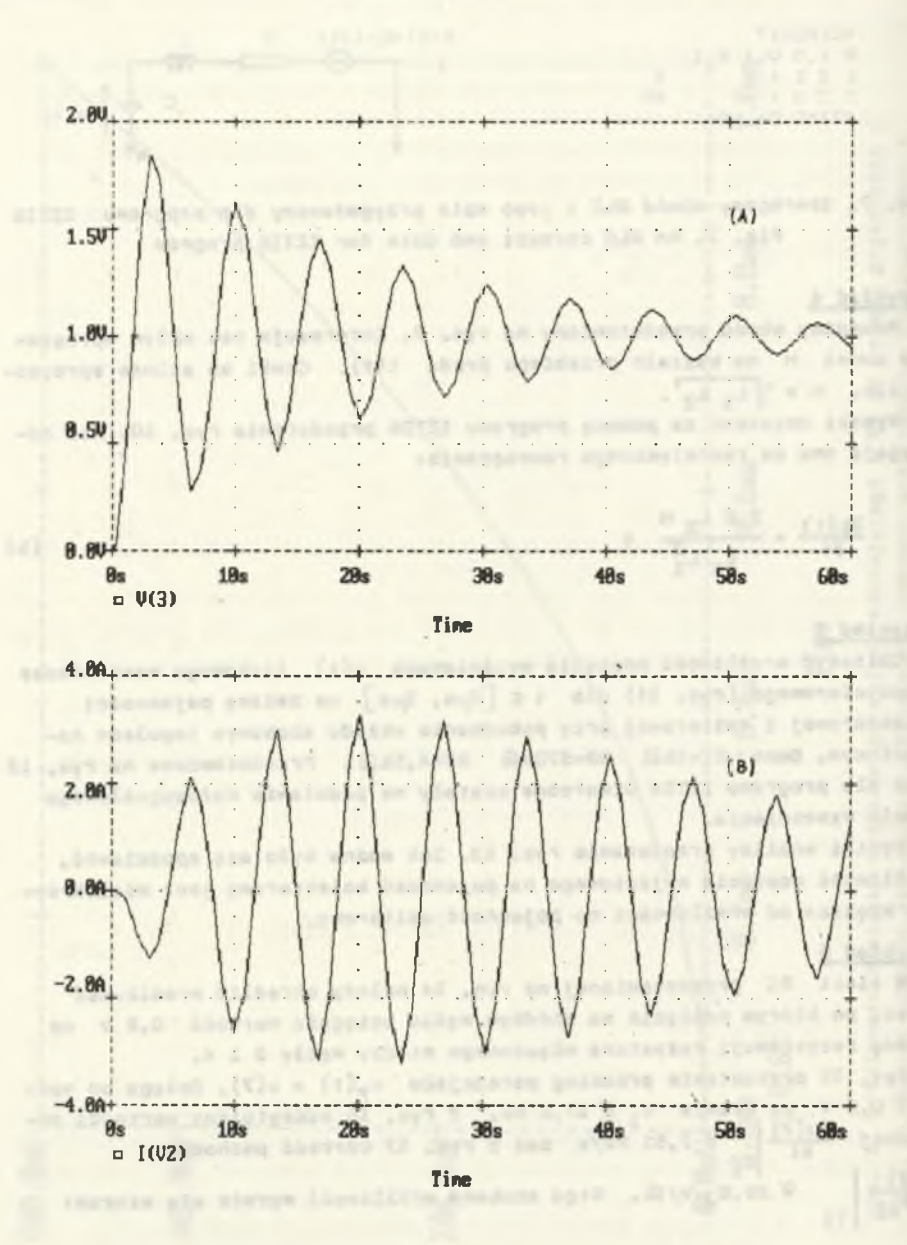

owodu RLC (A) i jego wrażliwość na zmianę<br>oporności R(B) Rys. 8. Napięcie wyjściowa obwodu Fig. 8. Output voltage of RLC circuit (A) with it sensitivity with<br>respect to R(B)

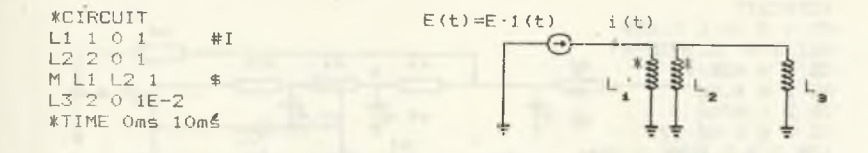

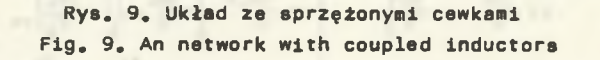

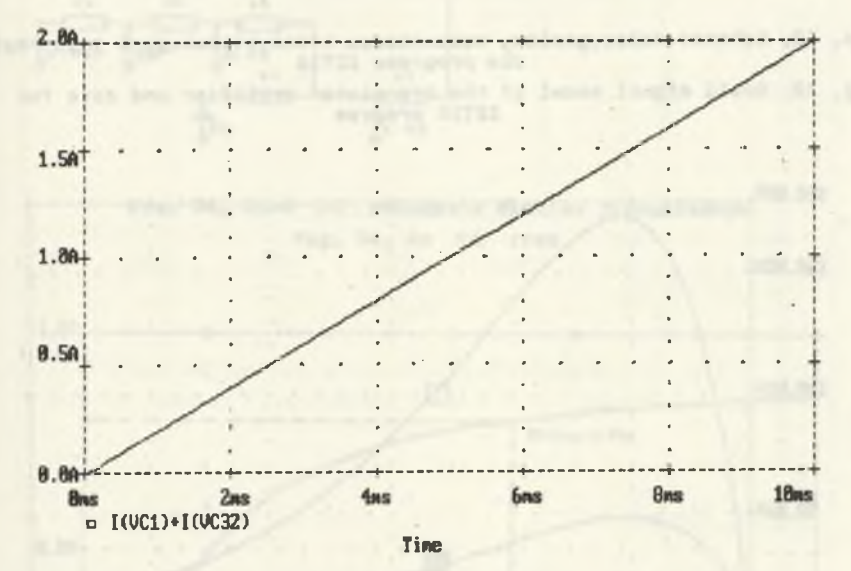

Rys. 10. Wrażliwość prądu cewki  $L_{\frac{1}{2}}$ względem indukcyjności wzajemnej **Cewek** Fig. 10. Sensitivity of inductor's  $L_1$  current with respect to mutual inductance

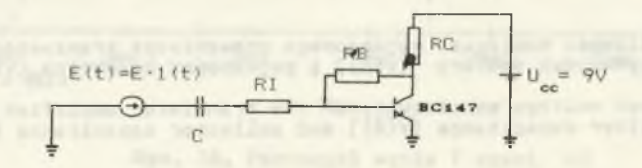

Rys. 11. Wzmacniacz tranzystorowy Fig. 11. An transistor amplifier

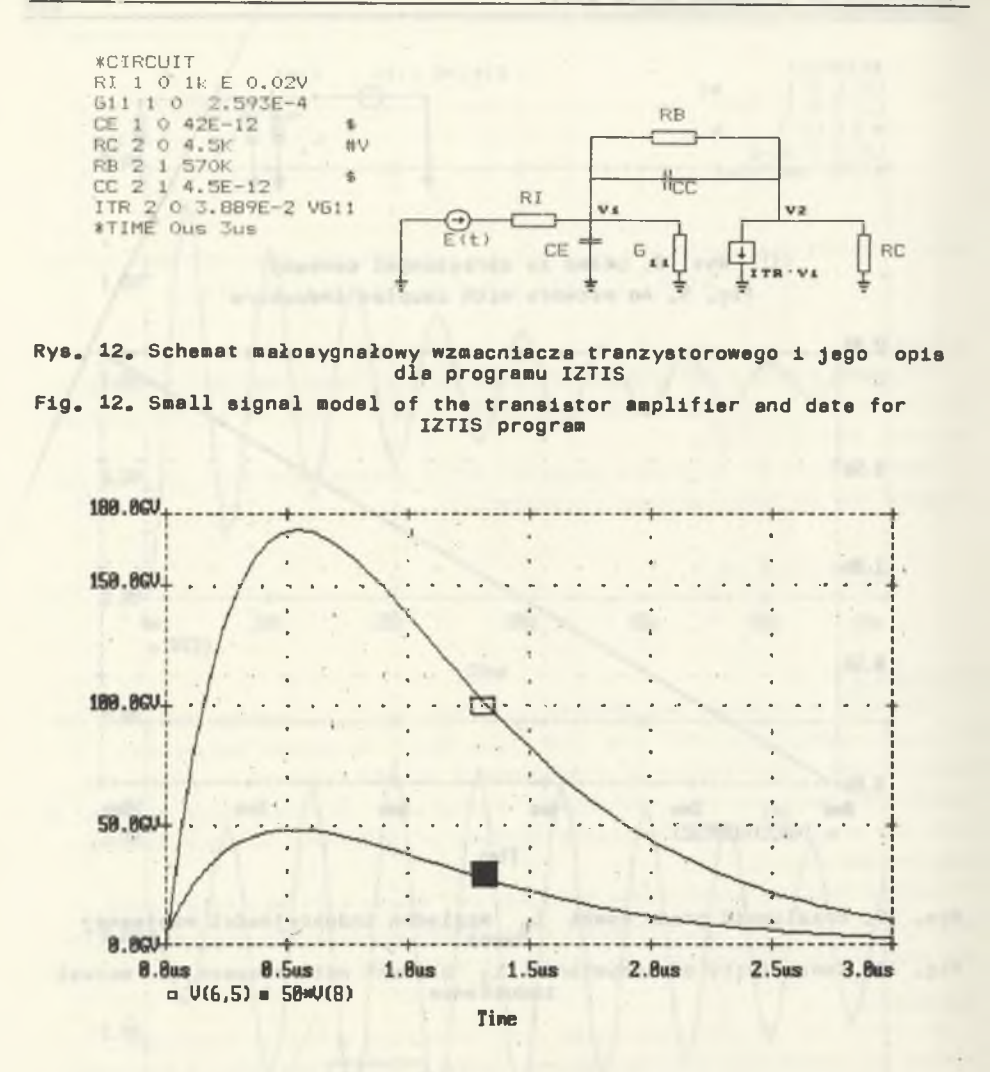

Rys. 13. Wrażliwość napięcia wyjściowego wzmacniacza tranzystorowego na zmianę pojemności emitera (v(8)) i pojemności kolektora (v(6,5))

Fig. 13. Output voltage 'sensitivity of the transistor amplifier with res-pect to emitter capacitance (v(8j) and collector capacitance (v(6,5))

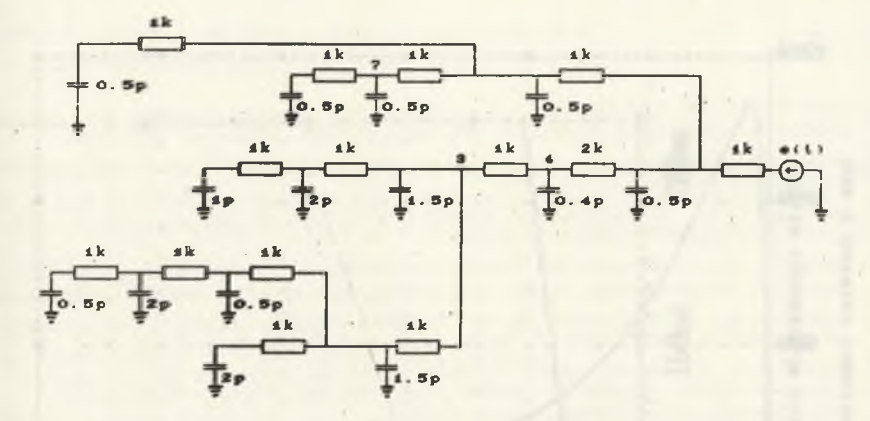

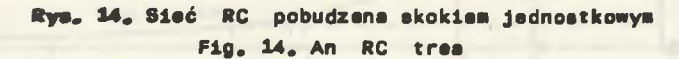

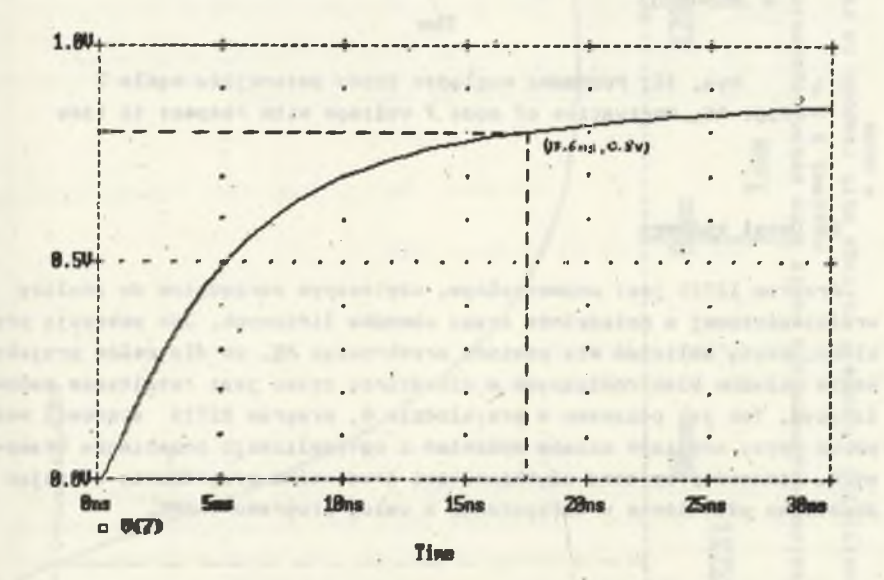

Rys. 15. Potencjał węzła 7 sieci RC Fig. 15. Node 7 voltage of the RC tree

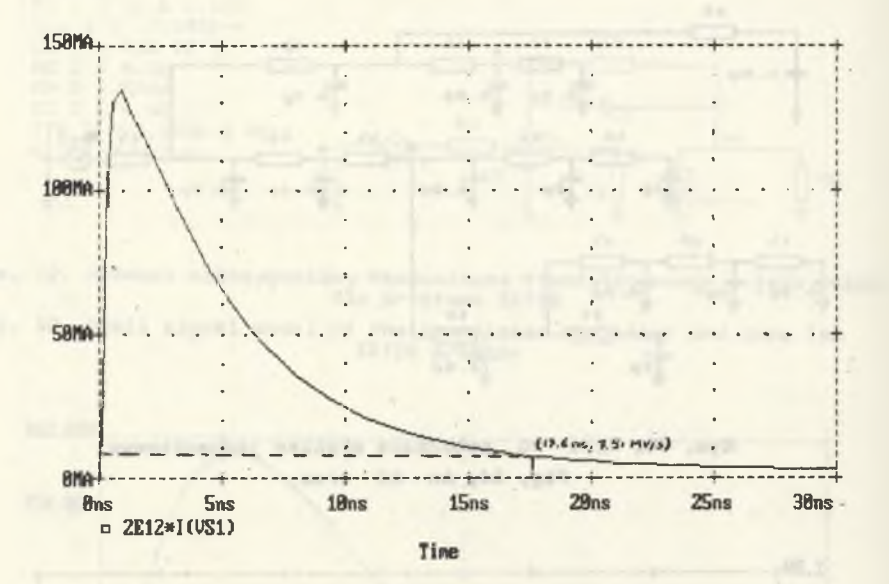

Rys. 16. Pochodna względom czasu potencjału węzła 7 Fig. 16. Derivativa of node 7 voltage with respect to time

### 5. Uwagi końcowe

Program IZTIS jest uniwersalnym, użytecznym narzędziem do analizy wrażliwośćiowej w dziedzinie czasu obwodów liniowych. Oak pokazuję przykłady, błędy obliczeń nie powinny przekroczyć 5%, co dla celów projektowania układów elektronicznych w dziedzinie czasu jest rezultatem zadowalajęcym. Tak jak pokazano w przykładzie 6, program IZTIS stanowić może pomoc przy analizie czasów opóźnień i optymalizacji przebiegów czasowych. Stanowi przyjazne użytkownikowi środowisko programowe, oferujęc dodatkowo ułatwienie w korzystaniu z usług programu NAP2.

> Fanze 5 adjourned by resident and able for was their V wheel and addit-

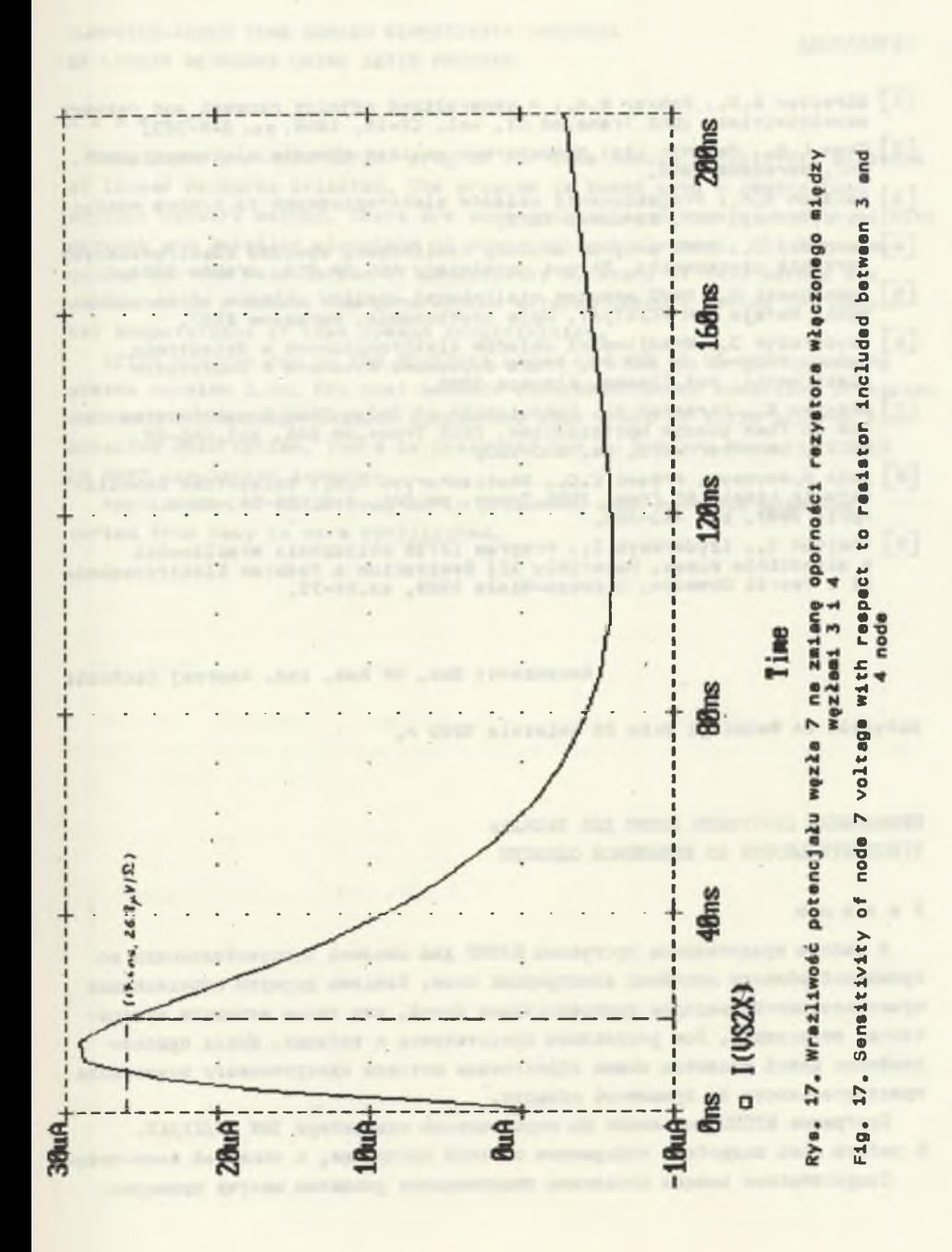

### **LITERATURA**

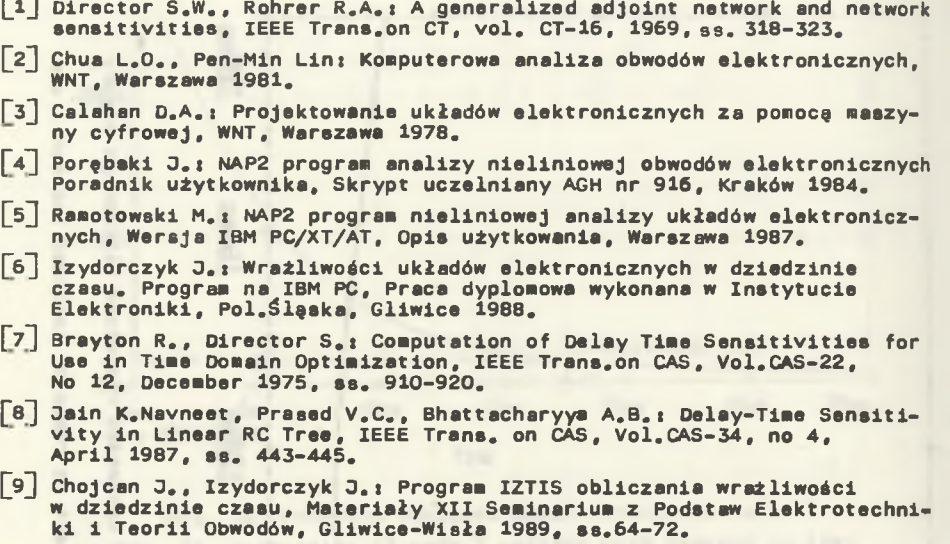

**Recenzent: Doc. dr hab. inż. Andrzej Cichocki**

**Wpłynęło do Redakcji dnia 25 kwietnia 1989 r.**

IIP W KH KH K H E H H E H H H E H H E H H E H H E H H E H H E H H E H H H E H H H H H H H H H H H H H H H H H ЧУВСТВИТЕЛЬНОСТИ ВО ВРЕМЕННОИ ОБЛАСТИ

#### P e 3 b *u, m*

В работе представлена программа ИЗТИС для анализа чувствительности во временной области линейных электронных схем. Введены формулы определяющие чувствительности методом присоединенных цепей, дан также алгоритм нумерических исчислений. Вса результаты представлены в таблице. Матод присоединённых цепей является самым эффективным методом нумерического исчисления чувствительности во временной области.

Программа ИЗТИС выполнена на персональном компьютере IBM PC/XT/AT. B padore дана подробная информация об этой программе, а также её блок-схема. TeoperWecKHe BHBOAH AONOAHeHM UPAKTHVeCKHM pemeHHem MHOTHX UPHMepoB.

COMPUTER-AIDED TIME DOMAIN SENSITIVITY ANALYSIS OF LINEAR NETWORKS USING IZTIS PROGRAM

#### Summary

The paper presents IZTIS program for time domain sensitivity analysis of linear networks oriented. The program is based upon a generalized adjoint network method. There are some principles presented how to adjoint network and detailed algorithm of numerical calculations. All formulae needed for the calculation of sensitivity by means of this method are collected in a table. The generalized adjoint network method for numerical computations of time domain sensitivities.

IZTIS program run on IBM PC/XT/AT under control of MS-DOS operating system version 3.xx. CPU must include 80B7/802B7/80387 numerical processor extension. The paper Include simplified flow chart of IZTIS program with detailed description. There is presented how to prepare data for IZTIS in NAP2 simulation language.

Application of IZTIS program is presented upon numerous examples sorted from easy to more complicated.